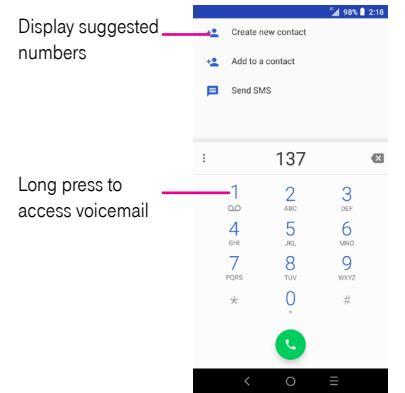

Enter the desired number from the dial pad and touch  $\bigcup$  to place the call or select a contact from  $\bigcirc$  or  $\bigcirc$  by sliding or touching tabs, then to make the call. Or touch  $\blacksquare$  to make video call.

The number you entered can be saved to **Contacts** by touching **Create new contact.** 

If you make a mistake, you can delete the incorrect digits by touching  $\mathbb{R}$ .

To hang up a call, touch  $\bigodot$ .

# International call

To dial an international call, long press  $\frac{0}{1}$  to enter "+", then enter the international country prefix followed by the full phone number and touch  $\blacksquare$ 

# Emergency call

If your phone has network coverage, dial the emergency number and touch to make an emergency call. This works even without a SIM card and without typing the PIN code.

#### Answering or rejecting a call

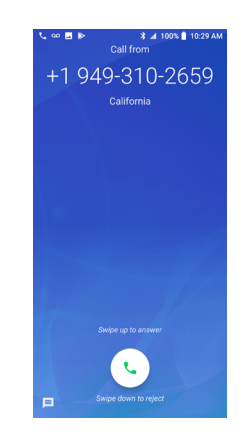

When you receive a call:

- Slide up to answer;
- Slide & down to reject;
- Touch  $\equiv$  to reject the call by sending a preset message.

To mute an incoming call, press the Volume key.

# Voicemail

Your voicemail is provided by your network to avoid missing calls. It works like an answering machine that you can consult at any time.

To access your voicemail, long press 1.

To set your voicemail number: go to menu  $\bullet$  > Settings > Voicemail > Advanced Settings > Setup > Voicemail number.

If you receive a voicemail,  $\Omega$  appears in the Status bar. Open the Notification panel and touch Voicemail.

3.2 Contacts ...........................................................................................

Contacts enables quick and easy access to the contact you want to reach.

You can view and create contacts on your phone and synchronize them with your Gmail contacts or other applications on the web or on your phone.

- Touch  $\leftarrow$  in the contact list to create a new contact.
- $\bullet$  Touch  $\bullet$  in the contact details screen to edit.
- Touch  $\leftrightarrow$  to add the contact to favorites; touch  $\leftrightarrow$  to remove a contact from favorites.
- Long press the contact you want to delete, then touch  $\blacksquare$ .

#### Adding a contact

Touch  $\leftarrow$  in the contact list to create a new contact.

You are required to enter the contact's name and other contact information. By scrolling up and down the screen, you can move from one field to another.

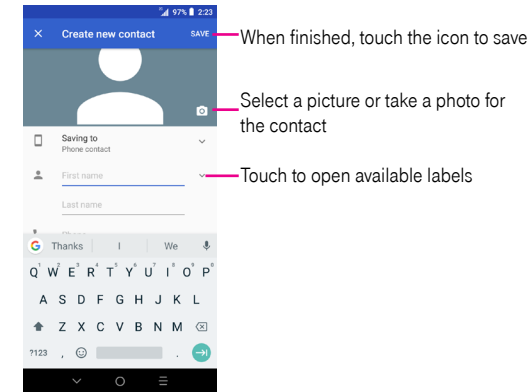

When finished, touch **SAVE** to save.

To exit without saving, you can touch  $\times$  and then touch DISCARD.

#### Editing your contacts

Touch  $\sum$  in the contact details screen to edit.

When finished, touch **SAVE** to save.

Add to/remove from Favorites<sup>(1)</sup>

Touch a contact to view details then touch  $\sum$  to add the contact to favorites.

Touch the star  $\blacktriangleright$  to remove a contact from favorites.

(1) Only phone contacts can be added to Favorites.